## Dell Active Pen 5000 Series 사용 설명서

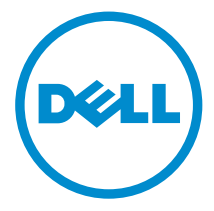

# 참고, 주의 및 경고

- 노트: "주"는 컴퓨터를 보다 효율적으로 사용하는 데 도움을 주는 중요 정보를 제공 합니다.
- 주의: "주의"는 하드웨어 손상이나 데이터 손실의 가능성을 설명하며, 이러한 문제 를 방지할 수 있는 방법을 알려줍니다.
- 경고: "경고"는 재산상의 피해나 심각한 부상 또는 사망을 유발할 수 있는 위험이 있음을 알려줍니다.

Copyright **©** 2015 Dell Inc. 저작권 본사 소유. 이 제품은 미국, 국제 저작권법 및 지적 재산권법에 의해 보호됩니다. Dell™ 및 Dell 로고는 미국 및/또는 기타 관할지역에서 사용되는 Dell Inc.의 상표 입니다. 이 문서에 언급된 기타 모든 표시 및 이름은 각 회사의 상표일 수 있습니다.

2015 - 09

개정 A00

# 목차

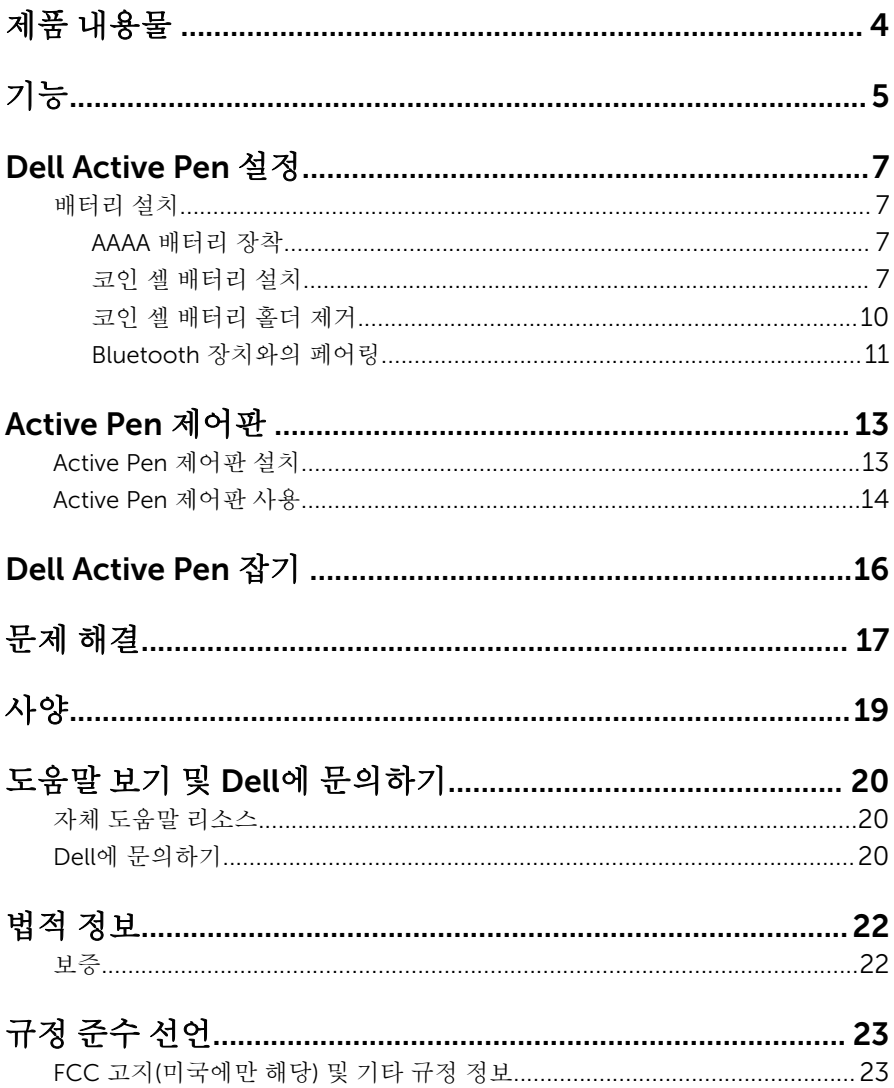

<span id="page-3-0"></span>제품 내용물

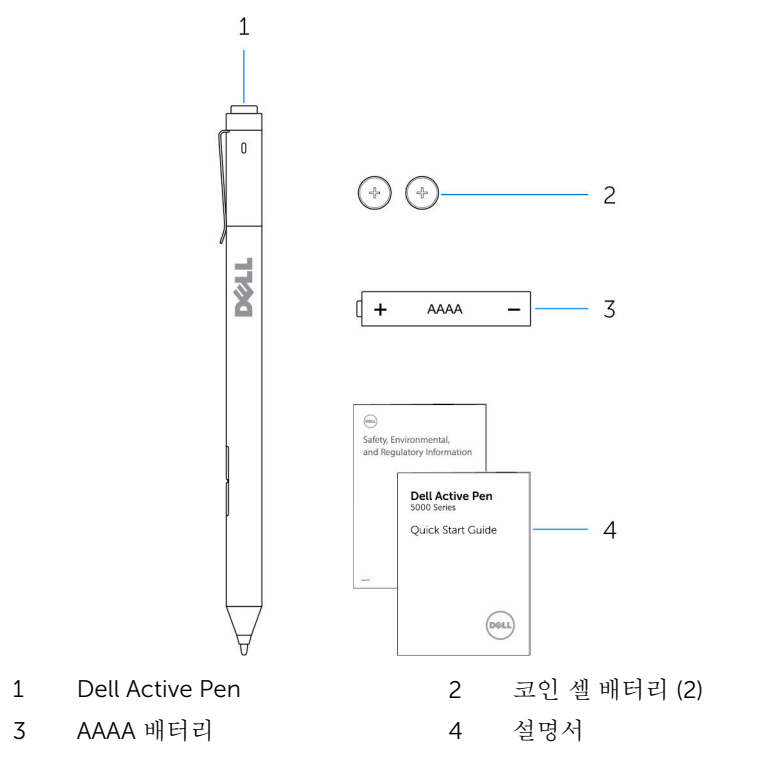

U 노트: 보증하기 위해서는 박스의 PPID 번호를 적어두거나 박스를 보관하십 시오.

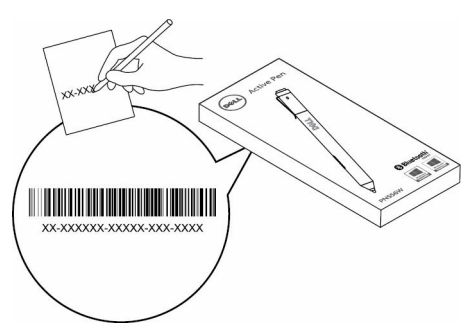

### <span id="page-4-0"></span>기능  $\,1\,$  $\overline{c}$  $\overline{3}$  $\overline{4}$ 5 **DELL**  $\overline{\phantom{a}}$ 41

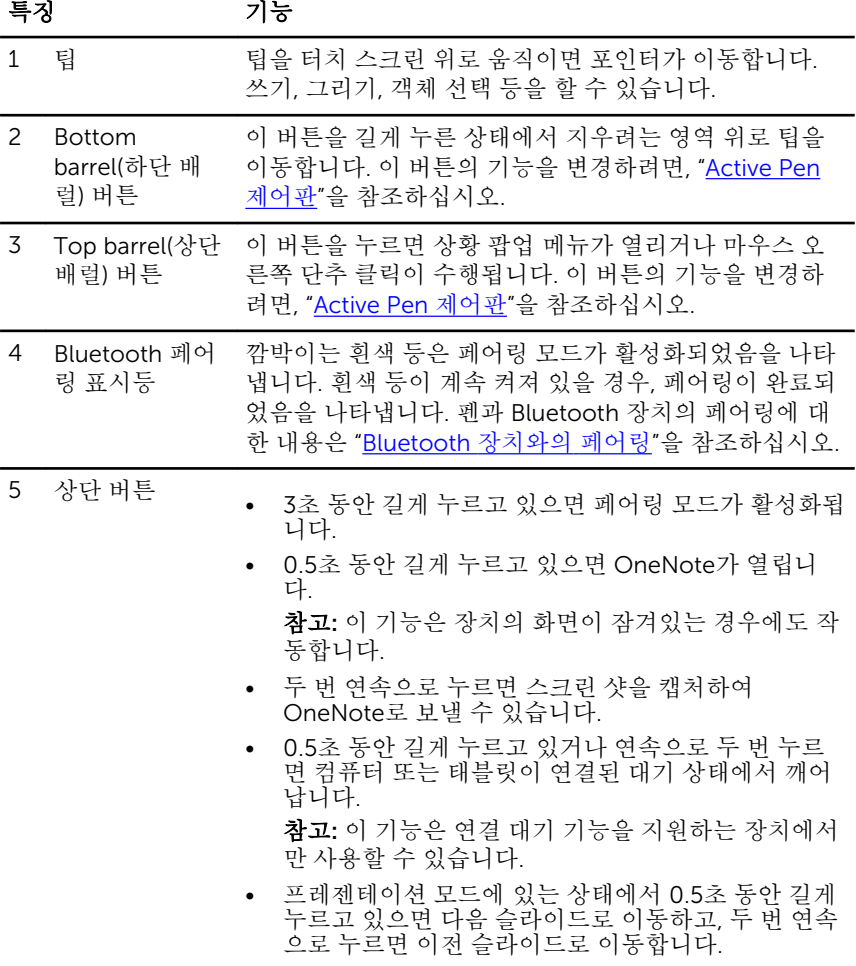

참고: 이 기능은 Active Pen 제어판을 설치한 후에만 사용할 수 있습니다. Active Pen 제어판 설치에 대한 지침은 "[Active Pen](#page-12-0) 제어판 설치"를 참조하십시오.

# <span id="page-6-0"></span>Dell Active Pen 설정

## 배터리 설치

Dell Active Pen은 하나의 AAAA 배터리와 두 개의 코인 셀 배터리를 사용합니다. AAAA 배터리는 팁과 배럴 버튼을 위한 전원을 제공합니다. 코인 셀 배터리는 Bluetooth 기능과 상단 버튼 빠른 실행 기능을 위한 전원을 공급합니다.

### AAAA 배터리 장착

### 주의: AAAA 배터리를 잘못 설치하면 펜이 손상될 수 있습니다.

1 펜에서 상단 덮개를 제거합니다.

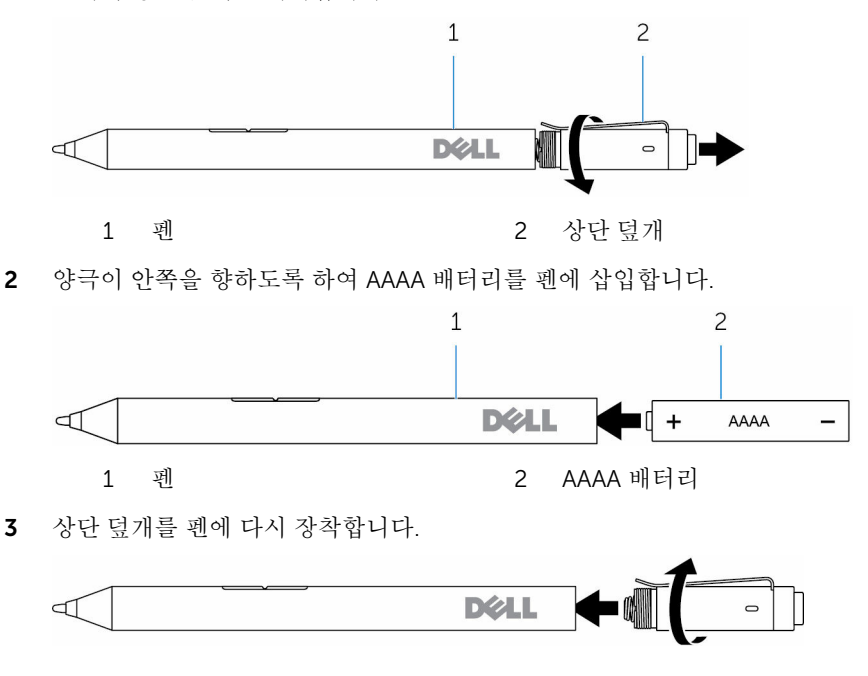

### 코인 셀 배터리 설치

주의: 코인 셀 배터리를 잘못 설치할 경우 펜이 손상될 수 있습니다.

노트: 코인 셀 배터리를 제거하면 페어링 정보가 유실됩니다. 펜을 다시 기 기와 페어링하려면, ["Bluetooth](#page-10-0) 기기와 페어링 "을 참조하십시오.

펜에서 상단 덮개를 제거합니다.

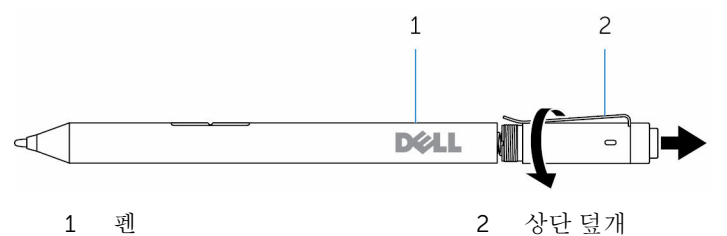

코인 셀 배터리를 분리합니다.

**/ 노트:** 자세한 정보는 <u>코인 셀 [배터리](#page-9-0) 홀더 제거</u>를 참조하십시오.

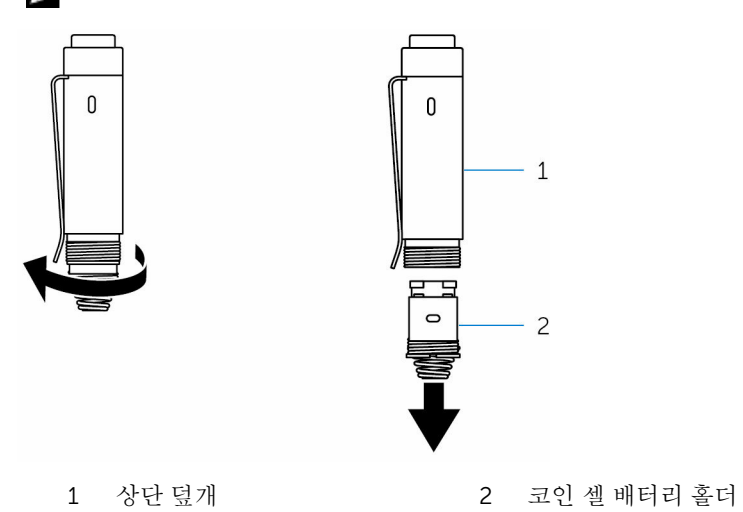

음극 측이 안쪽을 향한 상태에서 코인 셀 배터리를 삽입합니다.

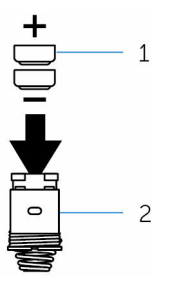

- 코인 셀 배터리 (2) 2 배터리 홀더
	-
- 코인 셀 배터리 홀더를 장착합니다.

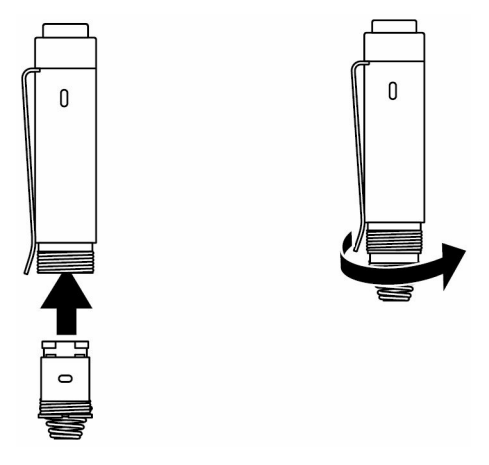

상단 덮개를 장착합니다.

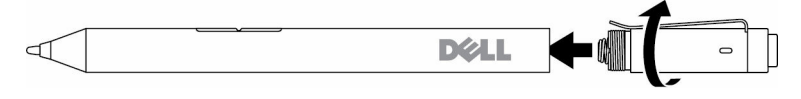

<span id="page-9-0"></span>손가락으로 코인 셀 배터리 홀더를 상 단 덮개에서 풉니다.

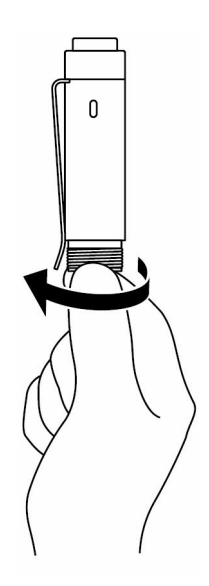

<span id="page-10-0"></span>손가락으로 코인 셀 배 터리 홀더를 제거하는 데 어려움이 있다면 코 인 또는 납작 머리 정밀 드라이버를 사용합니 다.

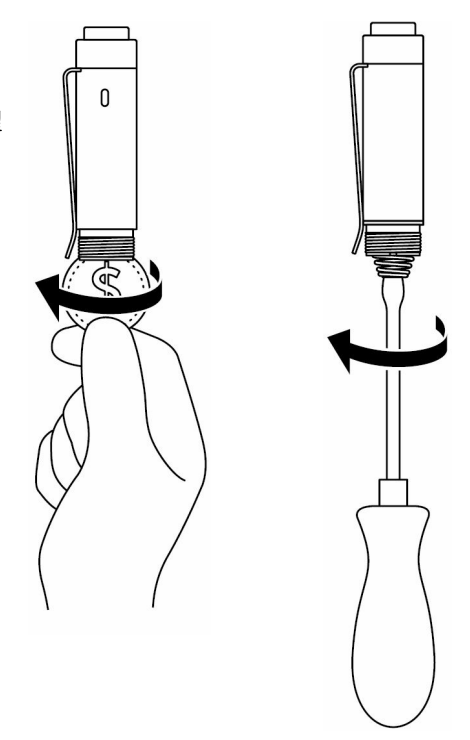

### Bluetooth 장치와의 페어링

노트: Dell Active Pen은 선택된 Dell 컴퓨터 및 태블릿만 함께 사용할 수 있 습니다. 지원되는 장치의 목록은 www.dell.com을 참조하십시오.

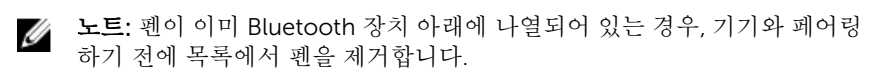

1 상단 버튼을 3초 동안 길게 누르고 있으면 페어링 모드가 활성화됩니다. Bluetooth 페어링 표시등이 깜박이기 시작하며 페어링 모드가 활성화되었음 을 확인시켜 줍니다.

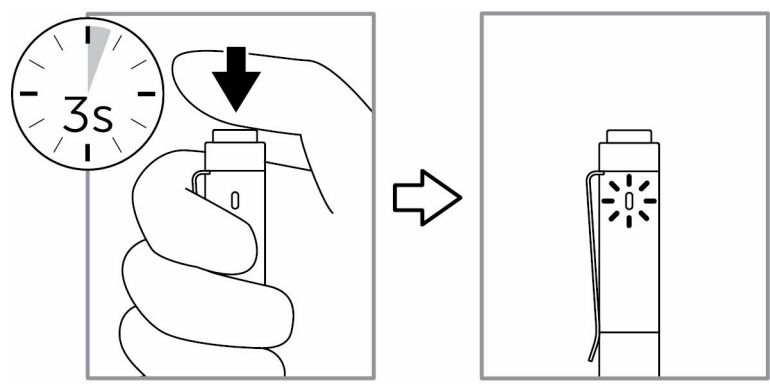

- 2 Windows 검색에서 Bluetooth를 입력합니다.
- 3 표시된 목록에서 Bluetooth 설정을 누르거나 클릭합니다.
- 4 Bluetooth가 활성화되어 있는지 확인합니다.
- 5 장치 목록에서 Dell PN556W Pen→Pair(페어링)를 누르거나 클릭합니다.

노트: Dell PN556W Pen이 목록에 없는 경우에는 펜에 페어링 모드가 활성화되어 있는지 확인합니다.

6 펜과 장치 모두에서 페어링 프로세스를 확인합니다.

Bluetooth 페어링 표시등이 몇 초 동안 흰색으로 계속 켜진 상태를 유지하며 페어링을 확인시켜 준 다음 꺼집니다. 펜과 장치가 페어링되고 나면, Bluetooth가 활성화되어 있고 Bluetooth 범위 내에 있는 경우에는 연결이 자 동으로 이루어집니다.

# <span id="page-12-0"></span>Active Pen 제어판

Active Pen 제어판을 사용하여 펜의 버튼을 사용자 정의하거나 압력 감도를 변경 하는 등의 작업을 수행할 수 있습니다.

## Active Pen 제어판 설치

Active Pen 제어판을 설치하려면:

- 1 컴퓨터 또는 태블릿을 켭니다.
- 2 www.dell.com/support/drivers로 이동합니다.
- 3 View products(제품 보기)를 누르거나 클릭합니다.
- 4 Electronics & Accessories(전자 제품 및 액세서리)를 누르거나 클릭합니다.
- 5 Stylus(스타일러스)를 누르거나 클릭합니다.
- 6 Dell Active Pen 5000 시리즈를 누르거나 클릭합니다.
- 7 페이지를 아래로 스크롤하여 Application(애플리케이션)을 확장할 수 있습 니다.
- 8 Download File(파일 다우로드)를 누르거나 클릭합니다.
- 9 파일을 저장합니다.
- 10 다운로드가 완료되면 파일을 열고 화면의 지시에 따라 Active Pen 제어판을 설치합니다.

## <span id="page-13-0"></span>Active Pen 제어판 사용

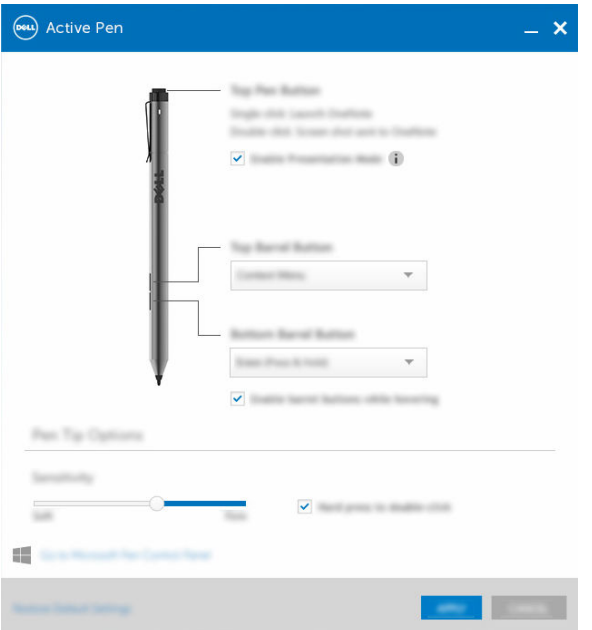

Top Pen(상단 펜) 버튼 Enable Presentation Mode(프레젠테이션 모드 활성 화)를 선택하면 PowerPoint 프레젠테이션을 탐색할 버튼을 사용할 수 있습니다.

Top Barrel(상단 배럴) 버튼

버튼을 클릭하면 다음 기능 중 하나를 선택할 수 있습 니다.

- 상황 팝업 메뉴 (마우스 오른쪽 버튼 클릭)
- 지우기(길게 누르고 있으면 지워짐)
- 페이지 위로
- 페이지 아래로
- 복사
- 붙여넣기
- 실행 취소
- 다시 실행

참고: 화면을 터치하지 않고 팁을 화면 위에서 호버링 한 상태에서 선택된 상단 배럴 버튼 기능을 활성화하

려면, Enable barrel buttons while hovering(호버링 상태에서 배럴 버튼 활성화)를 선택합니다.

Bottom Barrel(하단 배 럴) 버튼

버튼을 클릭하면 다음 기능 중 하나를 선택할 수 있습 니다.

- 지우기(길게 누르고 있으면 지워짐)
- 상황 팝업 메뉴 (마우스 오른쪽 버튼 클릭)
- 페이지 위로
- 페이지 아래로
- 복사
- 붙여넣기
- 실행 취소
- 다시 실행

참고: 화면을 터치하지 않고 팁을 화면 위에서 호버링 한 상태에서 선택된 하단 배럴 버튼 기능을 활성화하 려면, Enable barrel buttons while hovering(호버링 상태에서 배럴 버튼 활성화)를 선택합니다.

Pen Tip(펜 팁) 옵션 슬라이더를 이동하여 펜의 감도를 조정합니다. 펜 팁 을 길게 눌렀을 때 더블 클릭을 활성화하려면, Hard press to double-click(세게 누르면 더블 클릭)을 선택 합니다.

노트: 더 많은 구성 옵션은 Go to Microsoft Pen Control Panel(Microsoft Ø 펜 제어판으로 이동)을 클릭합니다.

# <span id="page-15-0"></span>Dell Active Pen 잡기

Dell Active Pen 을 연필이나 펜을 잡는 것처럼 잡습니다. 그립을 조절하면 배럴 버튼을 쉽게 사용할 수 있습니다. Dell Active Pen 을 끌거나 올려 놓을때 실수로 배럴 버튼을 누르지 않도록 합니다.

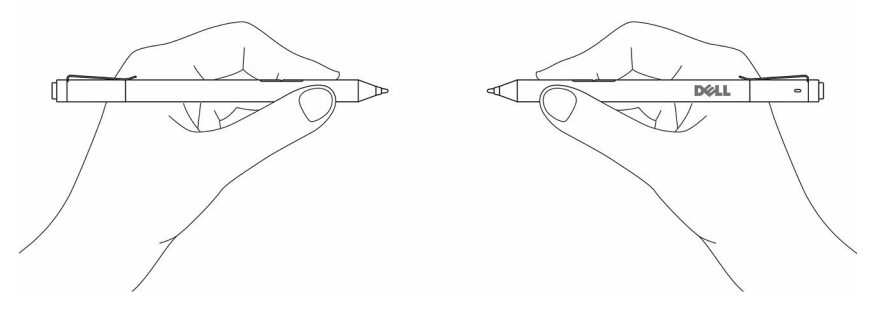

# <span id="page-16-0"></span>문제 해결

노트: Dell Active Pen은 선택된 Dell 컴퓨터 및 태블릿만 함께 사용할 수 있 습니다. 지원되는 장치의 목록은 www.dell.com을 참조하십시오.

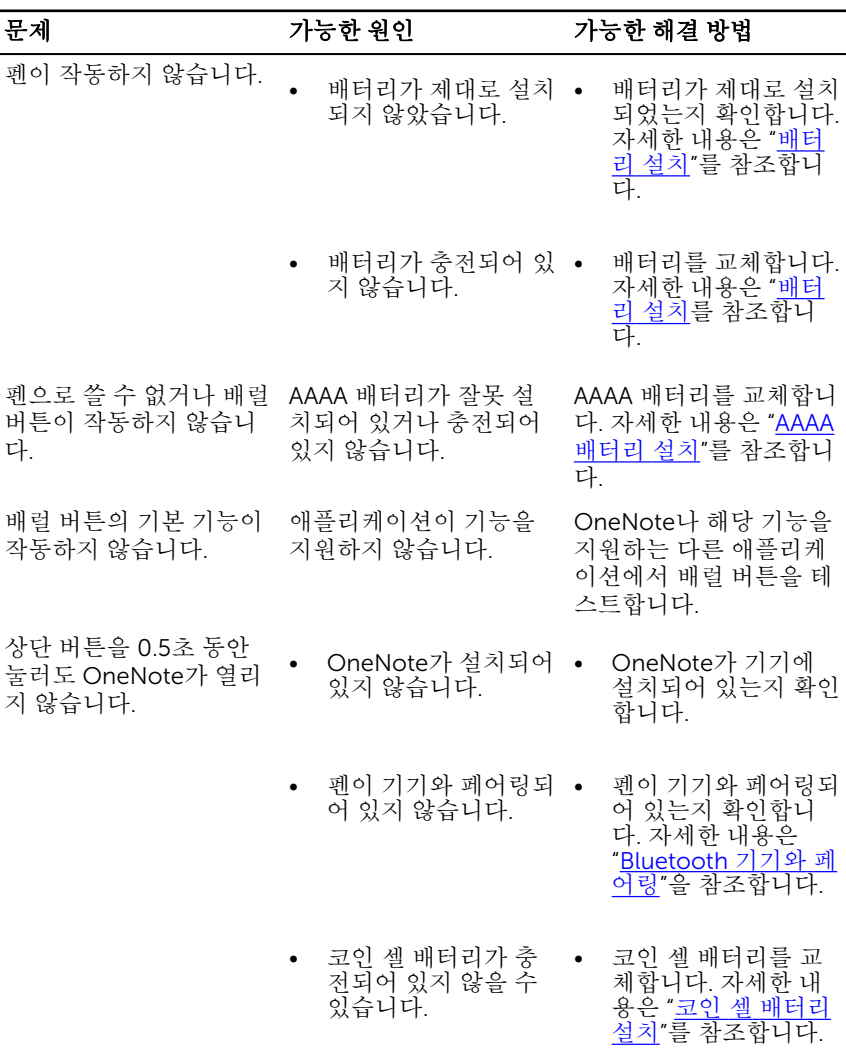

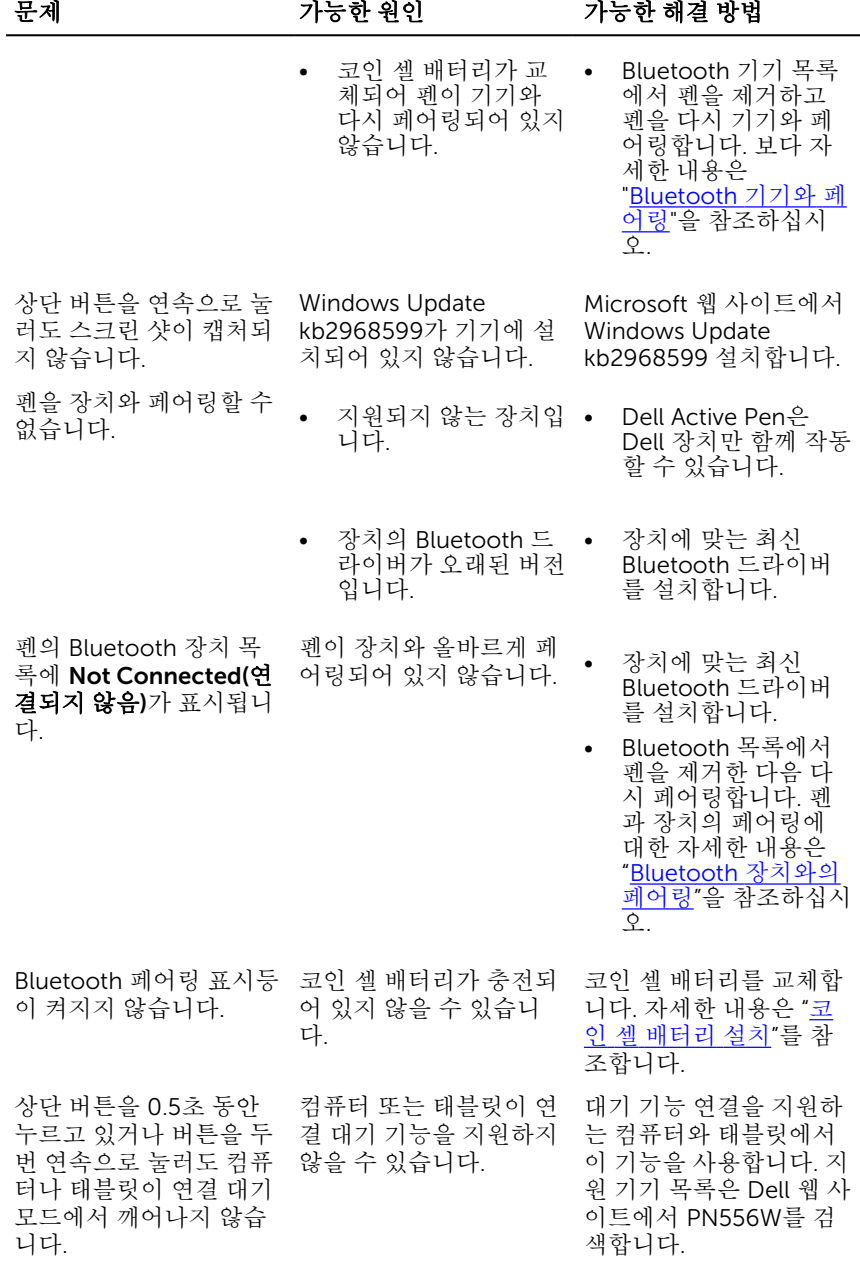

# <span id="page-18-0"></span>사양

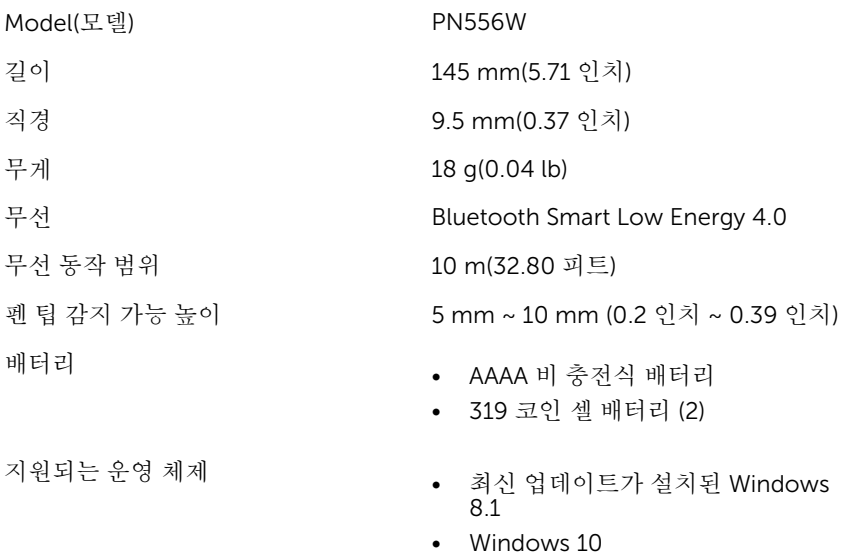

# <span id="page-19-0"></span>도움말 보기 및 Dell에 문의하기

## 자체 도움말 리소스

다음과 같은 온라인 자체 도움말 리소스를 이용해 Dell 제품 및 서비스에 관한 정 보 및 도움말을 얻을 수 있습니다.

Dell 제품 및 서비스 정보 www.dell.com

Windows 8.1 및 Windows 10 Dell 도움말 및 지워 앱

Windows 10 2000 - 2000 - 2000 시작하기 앱

Windows 8.1 2000 - 도움말 + 팁 앱

Windows 8.1 및 Windows 10에서 도 Windows 검색에서 **도움말 및 지원**을 움말에 액세스하기

침서, 제품 사양, 기술 지원 블로그, 드 라이버, 소프트웨어 업데이트 등

운영 체제에 대한 온라인 도움말 www.dell.com/support/windows

문제 해결 정보, 사용자 설명서, 설치 지 www.dell.com/support

입력한 다음 Enter를 누릅니다.

## Dell에 문의하기

판매, 기술 지원 또는 고객 서비스 문제에 관하여 Dell에 문의하려면 www.dell.com/contactdell을 참조하십시오.

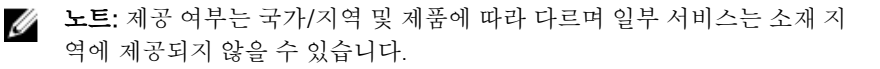

노트: 인터넷 연결을 사용할 수 없는 경우에는 제품 구매서, 포장 명세서, 청 Ø 구서 또는 Dell 제품 카탈로그에서 연락처 정보를 찾을 수 있습니다.

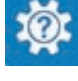

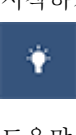

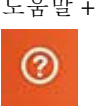

## <span id="page-21-0"></span>법적 정보

### 보증

### 제한적 보증 및 반환 정책

Dell 브랜드 제품에는 1년간의 제한적 보증이 적용됩니다. Dell 시스템과 함께 제 품을 구입한 경우에는 시스템의 보증이 적용됩니다.

#### 미국 고객의 경우:

이 제품의 구입 및 사용에는 www.dell.com/terms에서 확인하실 수 있는 Dell 최 종 사용자 계약이 적용됩니다. 이 문서에는 구속력 있는 중재 조항이 포함되어 있 습니다.

### 유럽, 중동 및 아프리카 고객의 경우 :

판매 및 사용되는 Dell 브랜드 제품에는 해당 국가 소비자의 법적 권리, 귀하가 체 결한 소매 판매 계약 조건(귀하와 소매 업체 사이에 적용됨) 및 Dell의 최종 사용자 계약 조건이 적용됩니다.

Dell은 또한 추가 하드웨어 보증을 제공할 수 있습니다. Dell 최종 사용자 계약 및 보증 조건에 대한 자세한 내용은 www.dell.com에서 확인하실 수 있습니다. "홈" 페이지 하단에 있는 목록에서 해당 국가를 선택한 다음, 최종 사용자 조건은 "이용 약관" 링크를, 보증 조건은 "지원" 링크를 클릭하십시오.

### 미국 이외 지역 고객의 경우:

판매 및 사용되는 Dell 브랜드 제품에는 해당 국가 소비자의 법적 권리, 귀하가 체 결한 소매 판매 계약 조건(귀하와 소매 업체 사이에 적용됨) 및 Dell의 보증 조건이 적용됩니다. Dell은 또한 추가 하드웨어 보증을 제공할 수 있습니다. Dell의 보증 조건에 대한 자세한 내용은 www.dell.com에서 확인하실 수 있습니다. "홈" 페이 지 하단에 있는 목록에서 해당 국가를 선택한 다음 "이용 약관" 링크를 클릭하거 나, 보증 조건에 대한 내용은 "지원" 링크를 클릭하십시오.

# <span id="page-22-0"></span>규정 준수 선언

## FCC 고지(미국에만 해당) 및 기타 규정 정보

FCC 고지 및 기타 규정 관련 정보는 규정 준수 웹 사이트 www.dell.com/ regulatory\_compliance를 참조하시기 바랍니다.

이 장치는 FCC 규정 제 15조를 준수합니다. 작동에는 다음과 같은 두 가지 조건이 적용됩니다.

- 1 이 장치는 인체에 유해한 간섭을 유발하지 않습니다.
- 2 이 장치는 원하지 않는 작동을 초래할 수 있는 간섭을 포함하여 수신되는 모 든 간섭을 수용합니다.

### 주의: 규정 준수 책임이 있는 당사자의 명백한 승인을 받지 않은 본 장치의 변경 또는 수정이 발생한 경우에는 본 장치에 대한 사용자의 사용 권한이 무 효화될 수 있습니다.

본 장치는 시험을 통해 FCC 규정 제 15부에 따라 클래스 B 디지털 장치에 대한 제 한을 준수하는 것으로 확인되었습니다. 이러한 제한은 주거 지역 설치 시 유해 간 섭에 대한 적절한 보호를 제공하기 위한 것입니다. 본 장치는 무선 주파수 에너지 를 생성, 사용 및 방출하며, 지침에 따라 설치 및 사용하지 않을 경우 무선 통신에 유해한 간섭을 일으킬 수 있습니다. 하지만 특정 설치의 경우에 간섭이 발생하지 않는다는 보장은 없습니다. 이 장치가 라디오 또는 텔레비전 수신에 유해한 간섭 을 유발하는 경우, 장치를 껐다 켜면 간섭 여부를 판단할 수 있으며, 사용자는 다 음 중 하나 이상의 조치를 통해 간섭을 해결하도록 권장됩니다.

- 수신 안테나의 방향이나 위치를 바꿉니다.
- 장치와 수신기 사이의 간격을 늘립니다.
- 수신기가 연결되지 않은 다른 회로의 콘센트에 장치를 연결합니다.
- 판매점이나 숙련된 라디오/TV 기술자의 도움을 받으십시오.

클래스 B FCC 제한 준수를 보장하기 위해 이 장치에는 차폐 케이블을 사용해야 합니다.